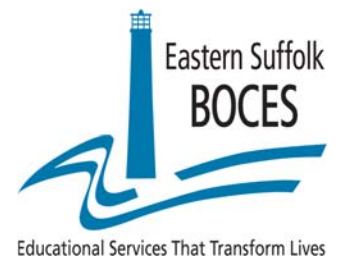

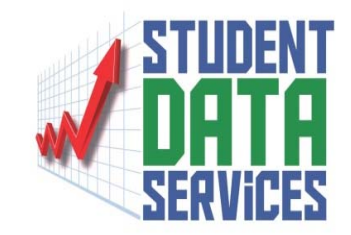

# *RIC Regents Scanning*

# ASAP Web Application For Regents Reporting

# Student Data Services

Eastern Suffolk BOCES Instructional Support Center at Sequoya 750 Waverly Avenue Holtsville, NY 11742 Phone (631) 218-4195 Fax (631) 240-8967

(631) 244‐4240 (631) 419‐1676 (631) 419‐1688

 Joseph P. Stern Charlie King Vanessa Biagioli‐Dittrich Divisional Administrator Program Administrator Administrative Coordinator

# **ASAP = Assessment Scoring and Analysis Program**

ASAP is a web-based application used to collect the data from Regents answer sheets. It also provides a broad assortment of Regents reports.

- ASAP accounts must be requested through Eastern Suffolk BOCES.
- Account Designees must have permission to view all district students.
- Account Designees will be expected to disseminate all Regents ASAP score reports to appropriate building personnel in a timely manner.
- Account Designees will sign a form stating that they agree to adhere to all FERPA regulations regarding access to this information.

The web address is: https://asap.esboces.org

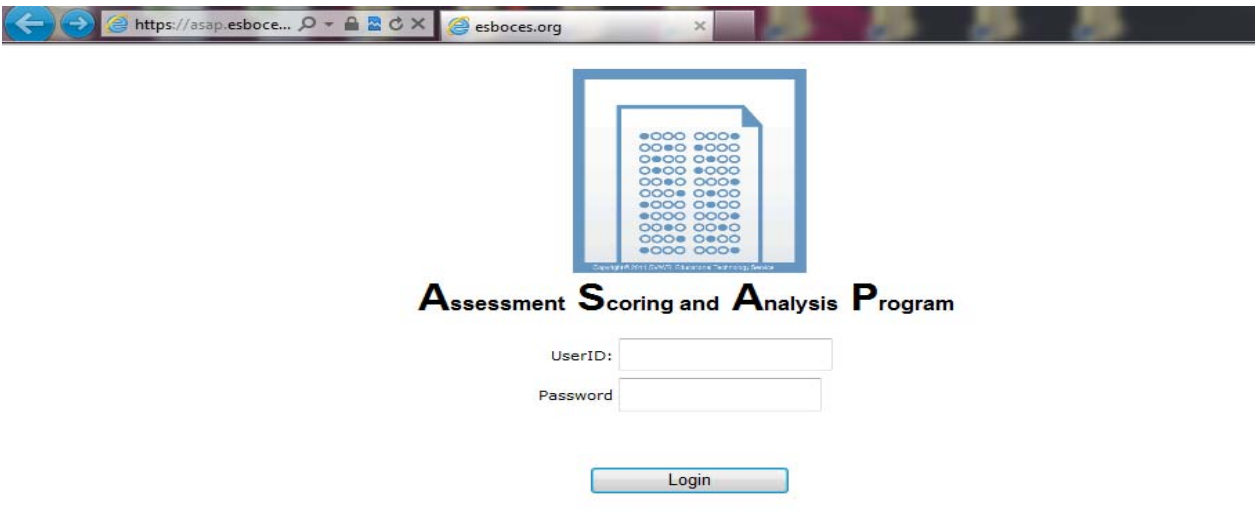

After a successful login, you will see the main menu screen.

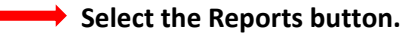

*(The Teleform Imports/Scrubbing button is used by Student Data Services to import scan data and score it.)* 

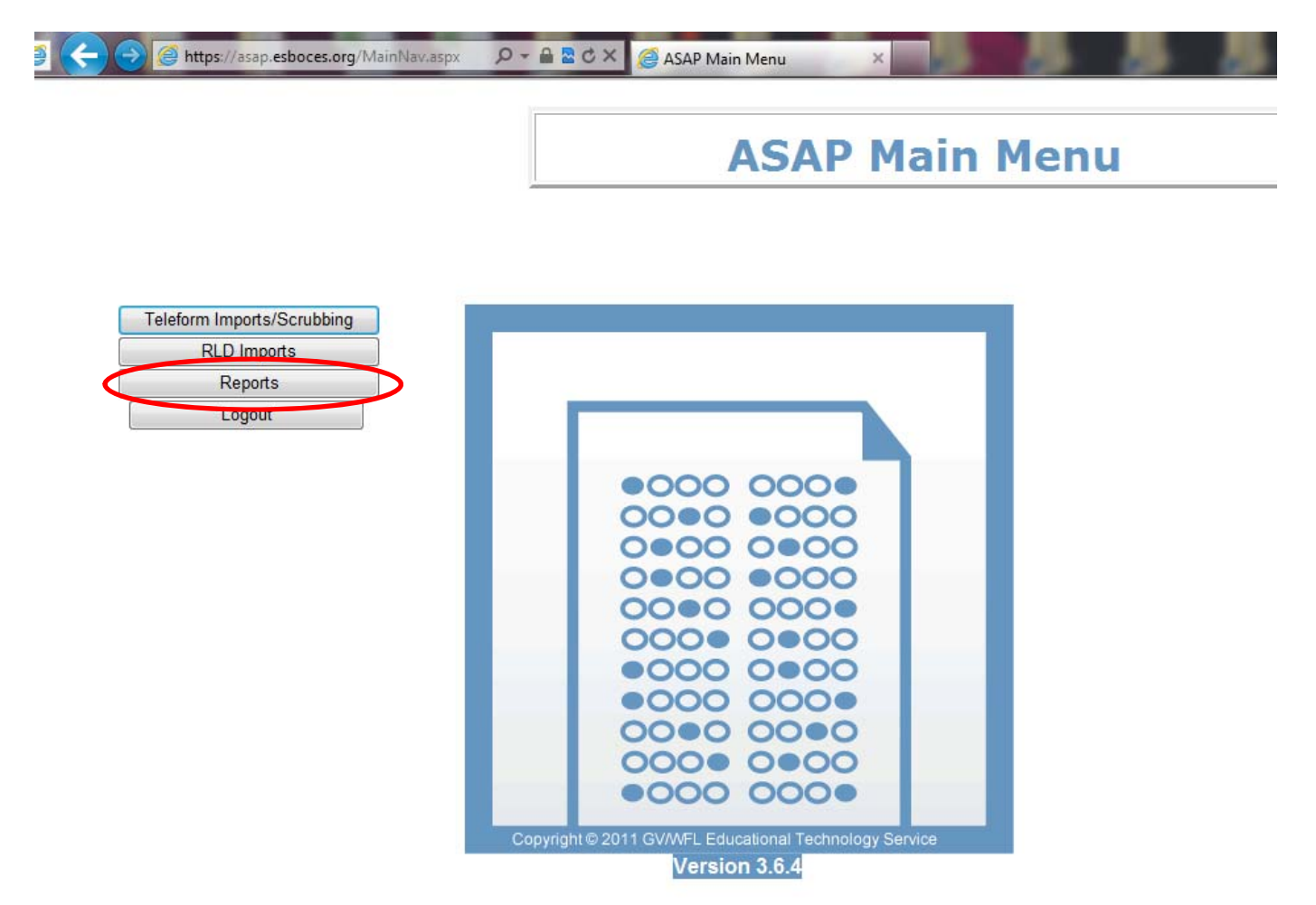

You will see the ASAP Reports Screen.

The reports are organized by report type in a "tree". Each report type is a branch. The quick score reports are located at the "Root".

#### To run a report,

#### **Select the link to the report in the tree.**

Selection boxes will be displayed next.

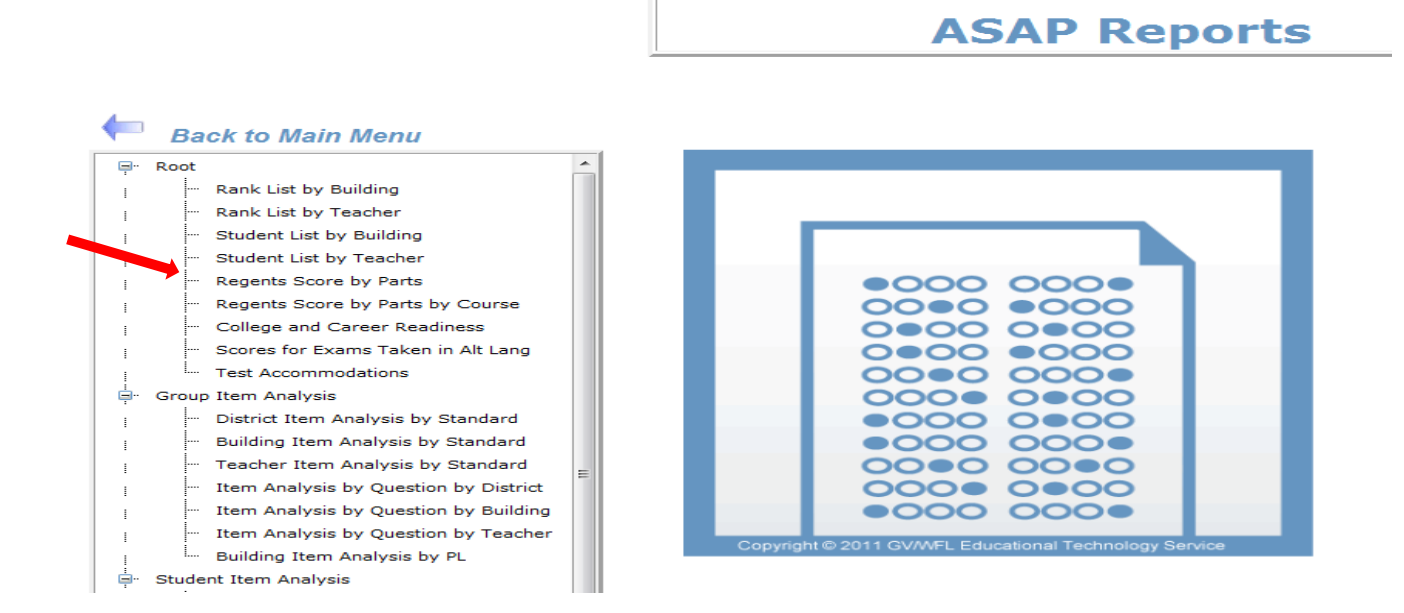

Assessments are displayed by School Year End Date, Admin Month, Assessment Name.

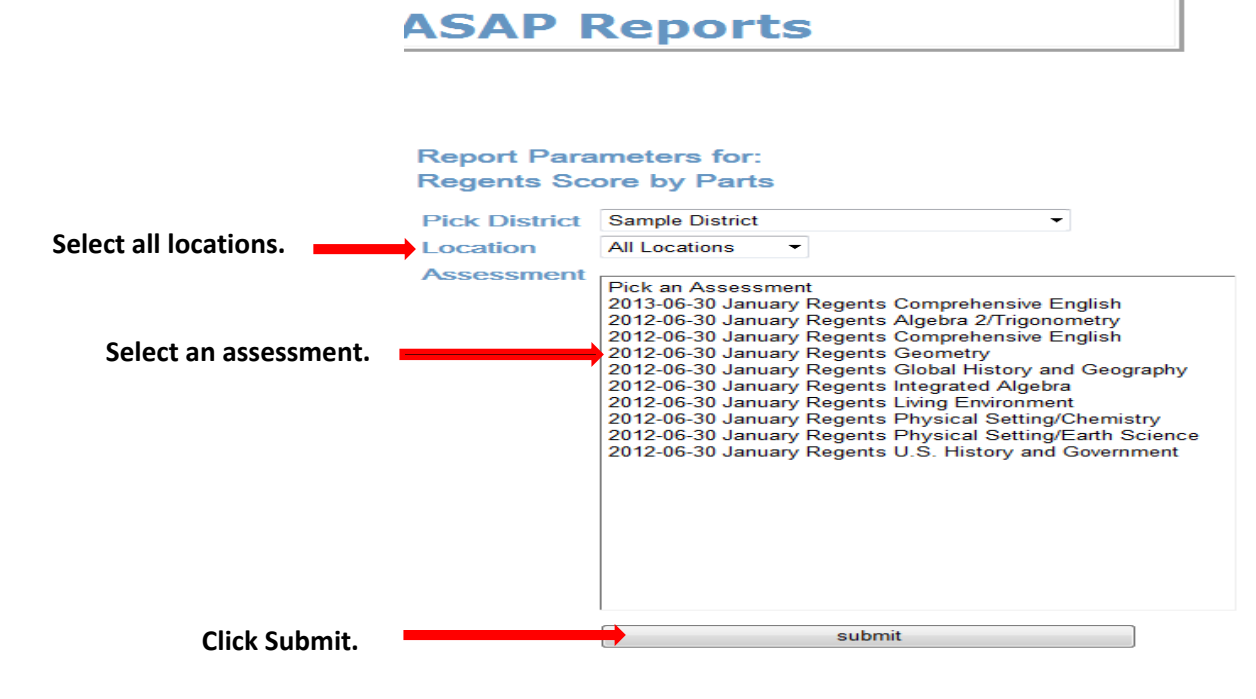

The report will display on the next screen.

At the top of the report screen, the report name appears along with the following controls:

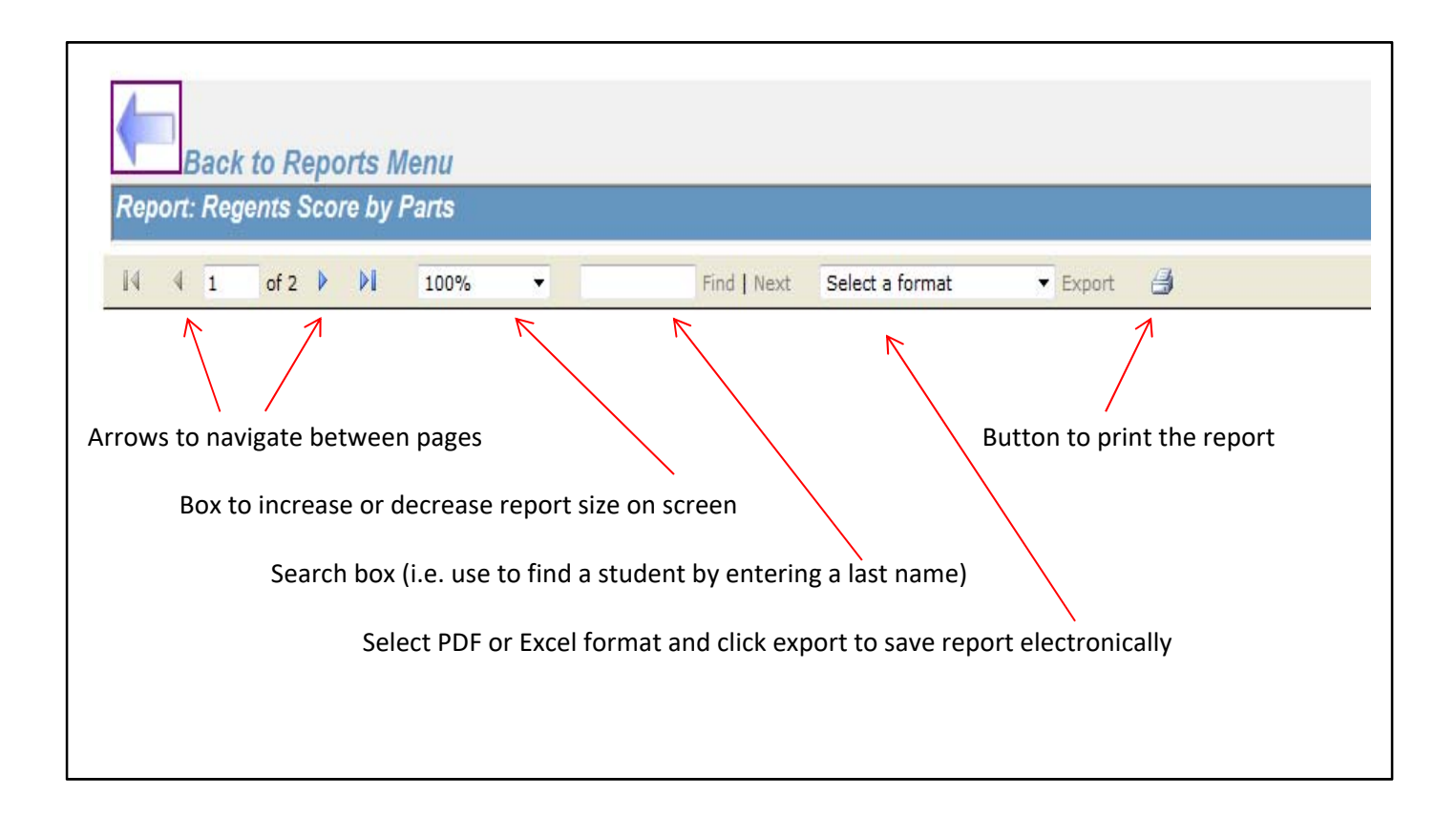

To run another report,

**Click the "Back to Reports Menu" arrow button** at the top of the Report page to return to the Reports Menu.

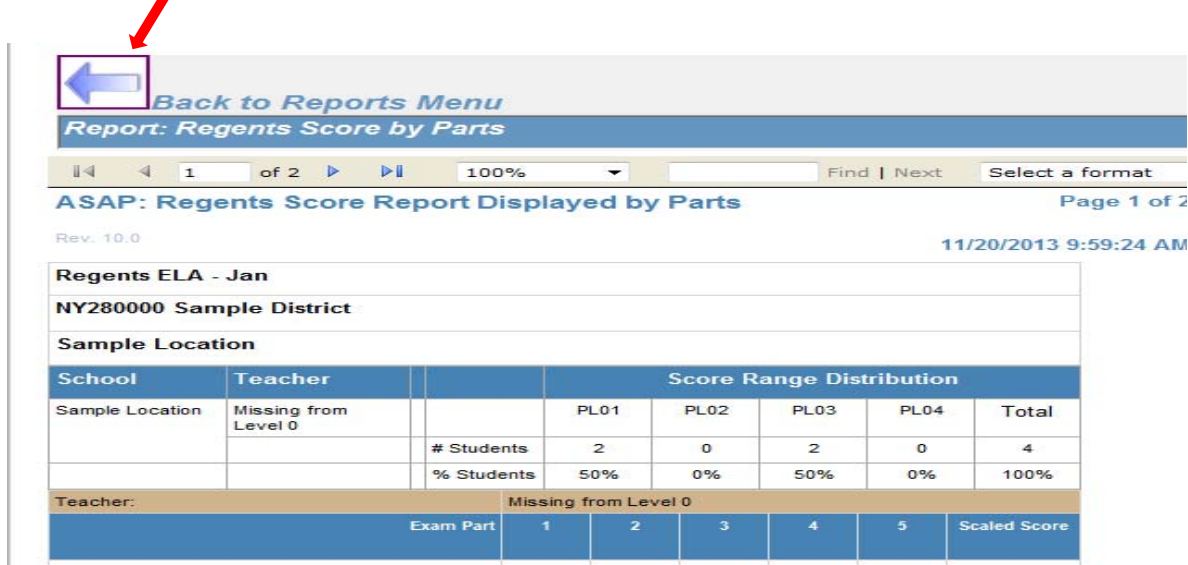

 $\bigcirc$  Do NOT use the browser back button.

#### **Click the Back to Main Menu arrow button from the Reports Menu**

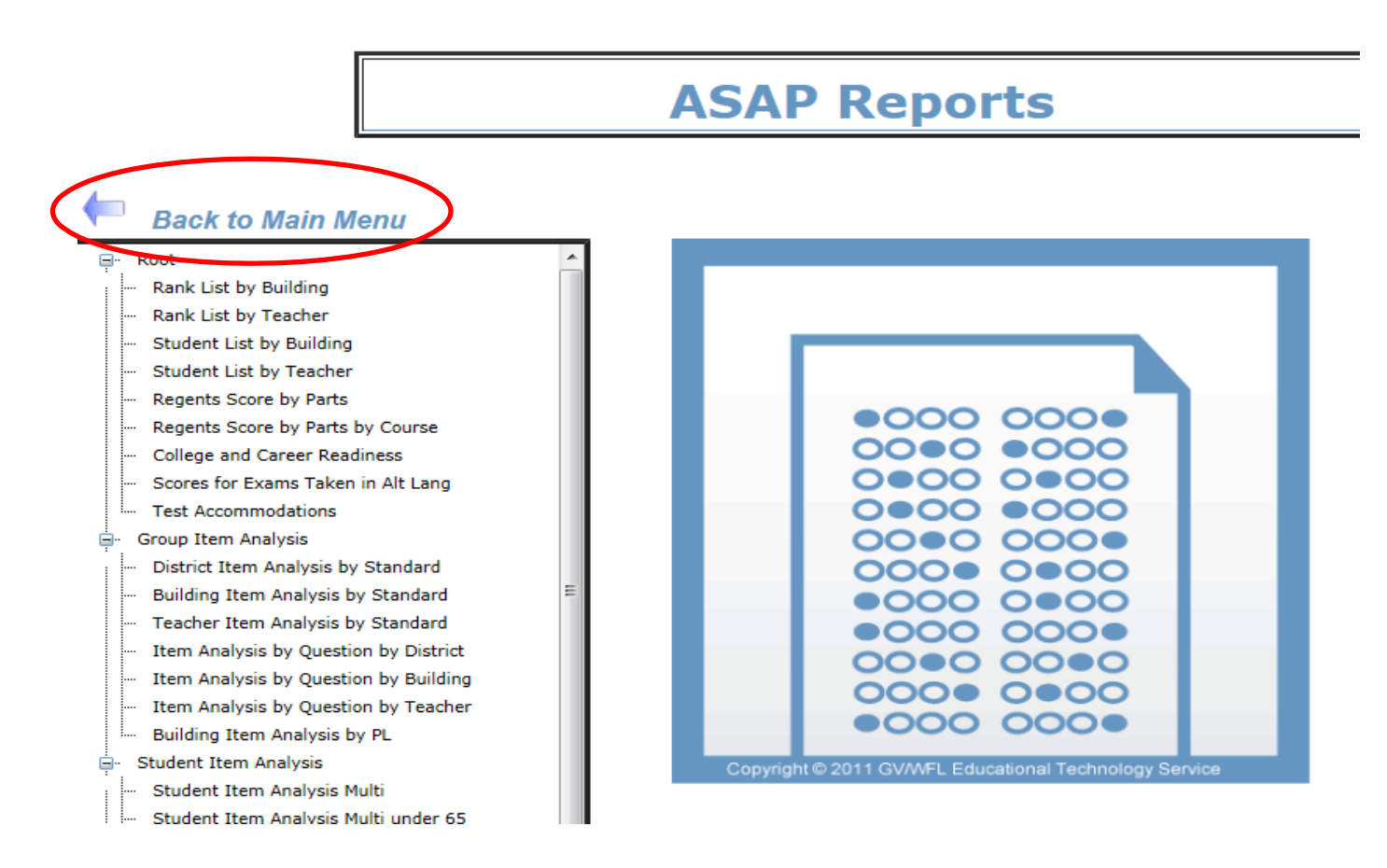

**B** Select the Logout button from the ASAP Main Menu.

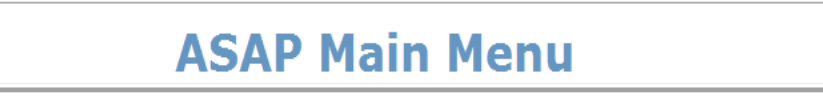

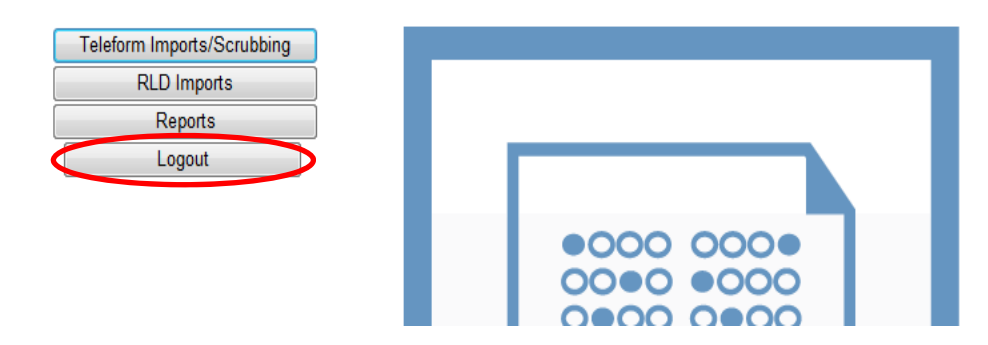

#### **Report descriptions and Samples**

*(Student names and ID numbers are fictitious)* 

Rank List by Teacher - High to Low listing of students' scale scores and performance levels grouped by teacher.

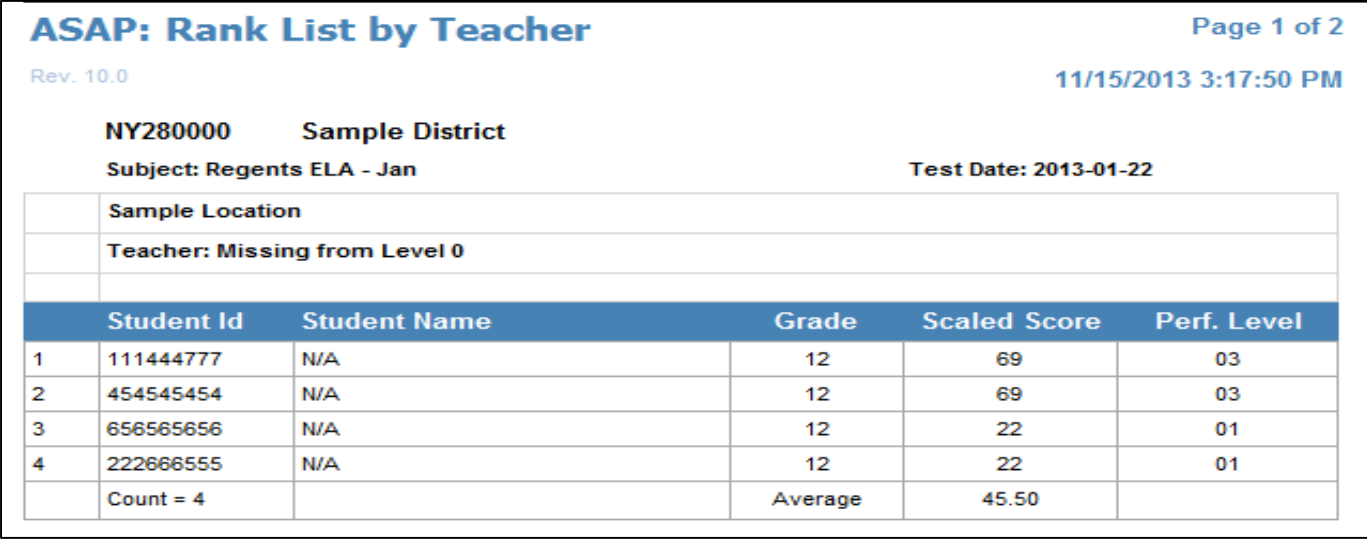

**Regents Score by Parts –** Lists students alphabetically by location and shows part scores as well as the scale score. If the scale score is less than 65, it will be highlighted in yellow.

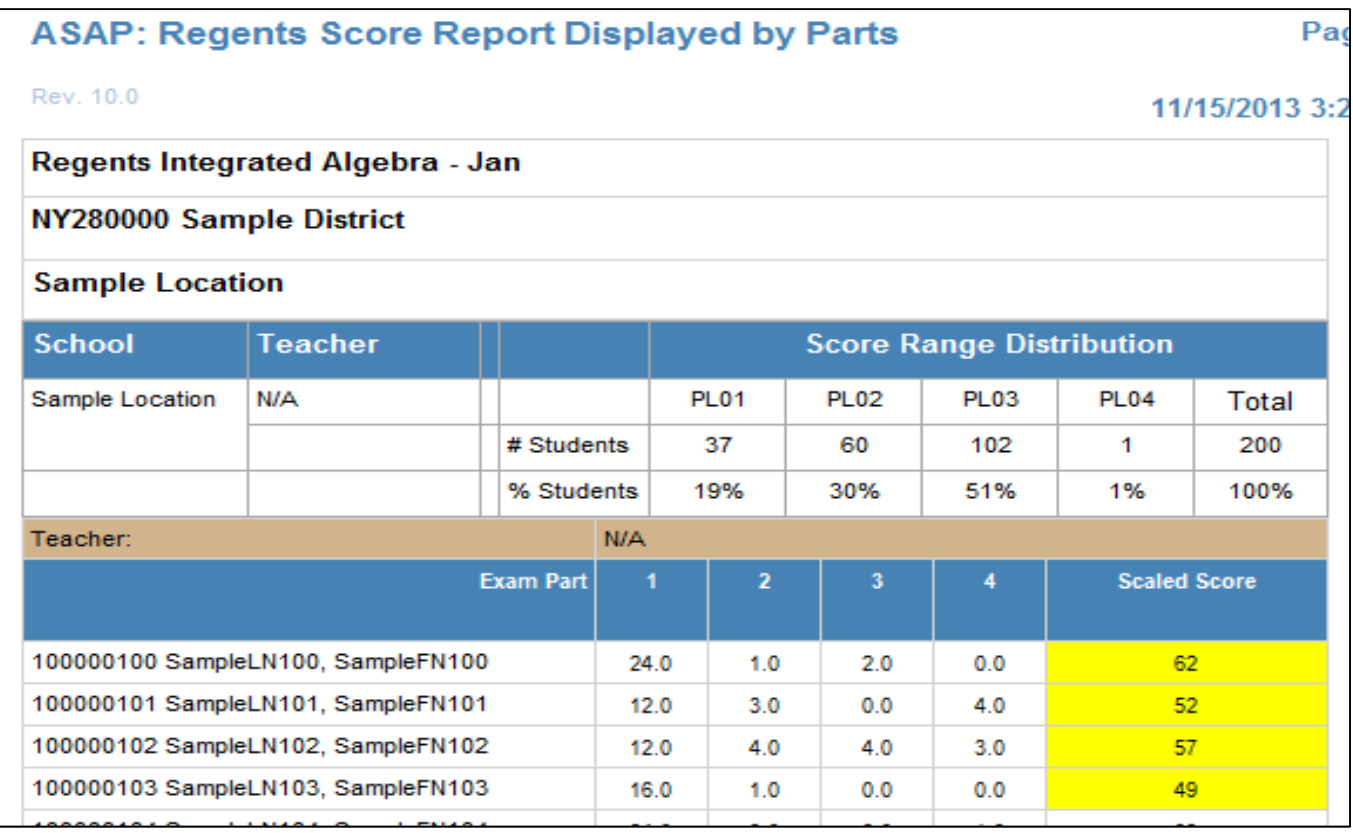

# **Student Item Analysis by Standard**

#### **Student Item Analysis by Standard under 65**

Provides the points the student earned for each question grouped by standard along with the total points the student earned for all of the questions mapped to each particular standard. (The Under 65 version of this report only includes students scoring under 65.)

#### ASAP: Student I tem Analysis by Standard

Page 1 of 201

Rev. 10.0

11/15/2013 3:28:35 PM

# Regents Integrated Algebra - Jan

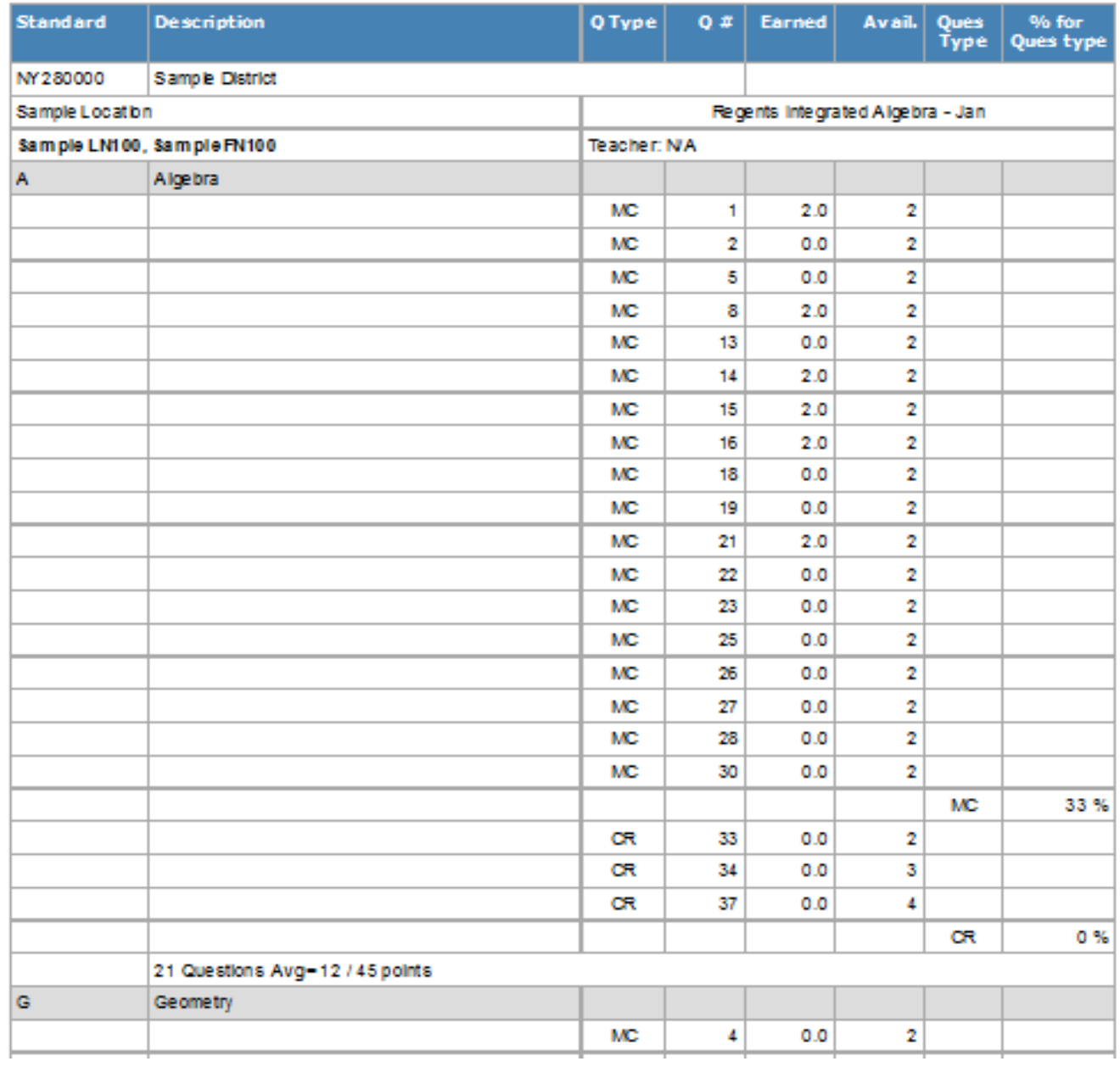

# **ASAP: Student Item Analysis by Standard (cont'd)**

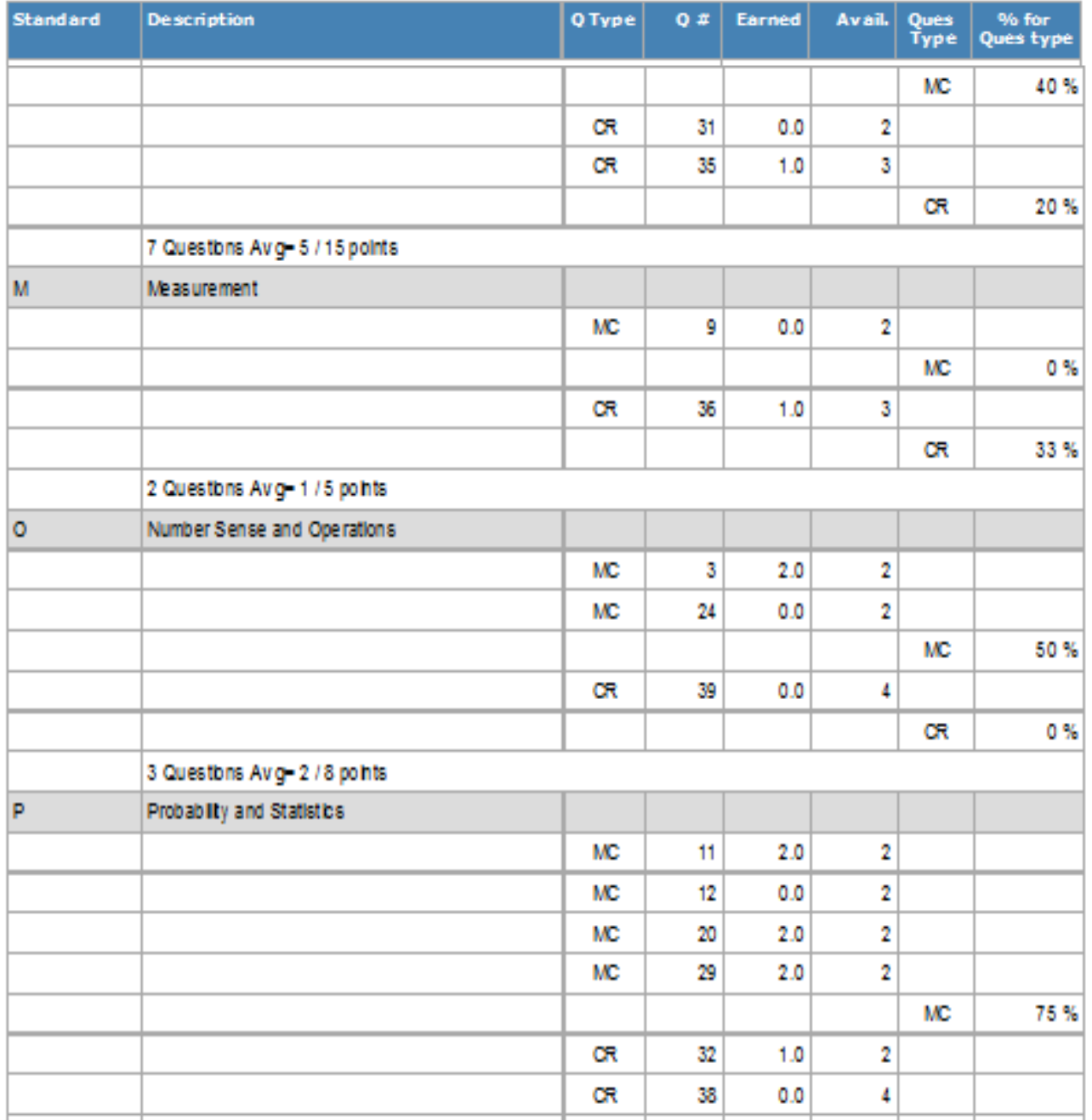

#### **District Item Analysis by Standard Building Item Analysis by Standard Teacher Item Analysis by Standard**

The Item Analysis by Standard reports can be sorted by District, Building, or Teacher.

These reports provide a percentage of the total available points that the students earned for each question. The data is grouped by standard and shows the percentage of the total available points that the students earned for each question mapped to that standard.

#### ASAP: Building Item Analysis by Standard

Page 1 of 1 11/15/2013 3:41:47 PM

Rev. 10.0

#### Regents Integrated Algebra - Jan

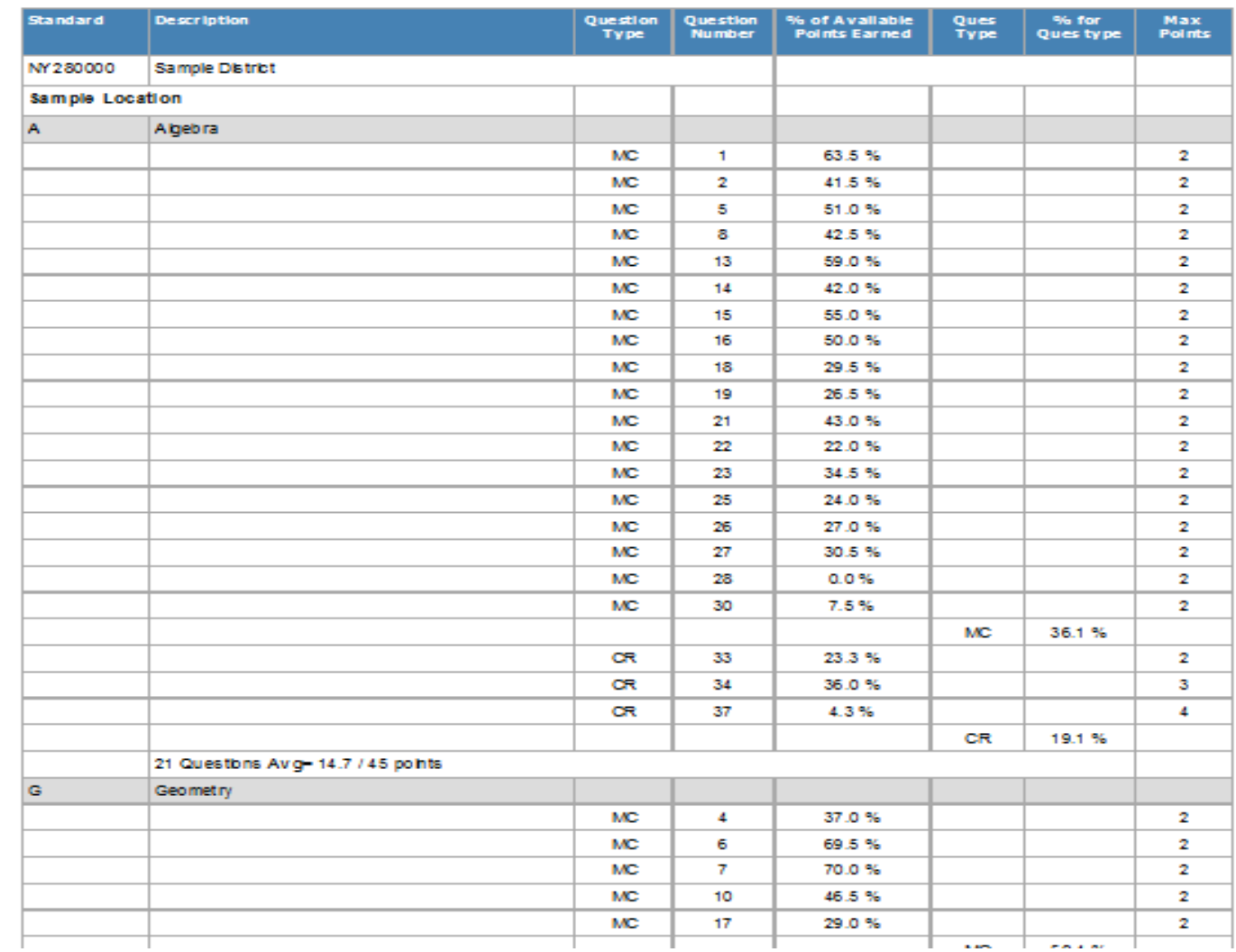

# **Building Item Analysis by Performance Level**

This report provides counts of students by each performance level and the percent of students earning points for each question.

#### ASAP: Building Item Analysis Report

Page 1 of 2

Rev. 10.0

11/15/2013 3:56:01 PM

#### NY 280000 Sample District

#### Regents Comprehensive English 2013-01-22

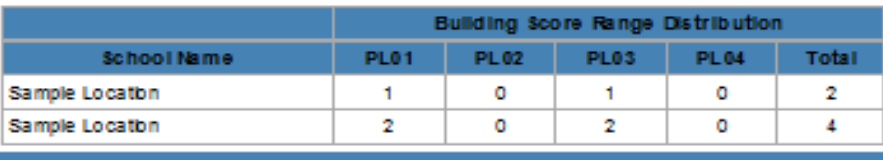

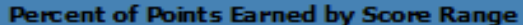

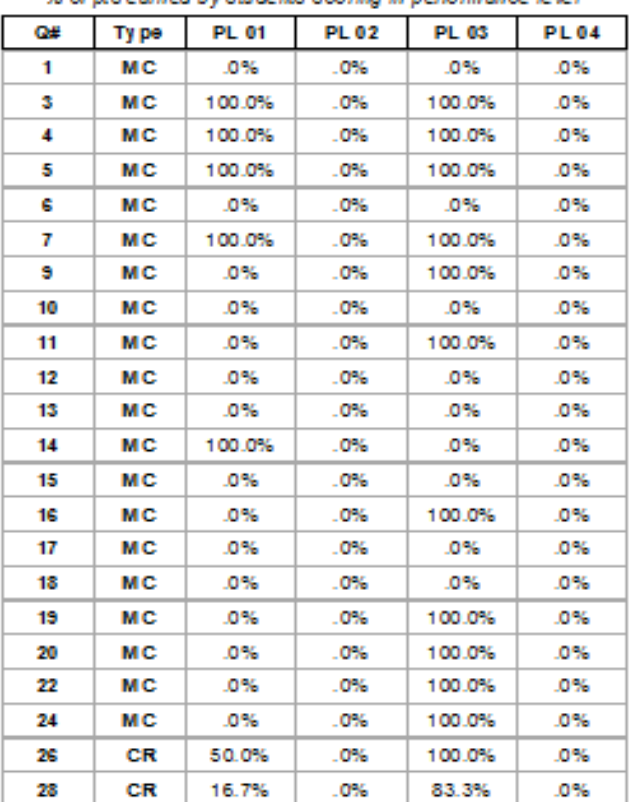

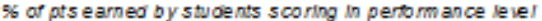

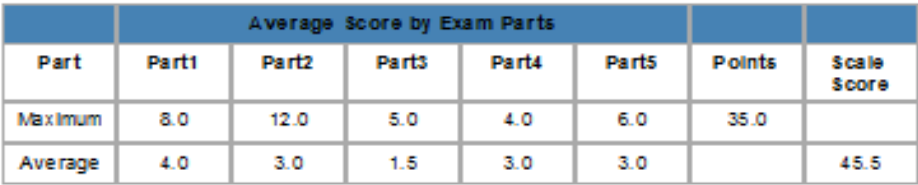

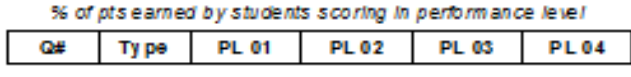

## **Item Analysis by Question by District Item Analysis by Question by Building Item Analysis by Question by Teacher**

This report provides the count and percent of students that selected each distractor for a Multiple Choice (MC) question.

It also provides the count and percent of students who earned each different point value for a Constructed Response (CR) question.

It can be sorted by District, Building or Teacher.

\***The report includes # Tested and % Passing**

# **ASAP: Item Analysis by Question by Building**

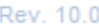

 $11/18/2$ 

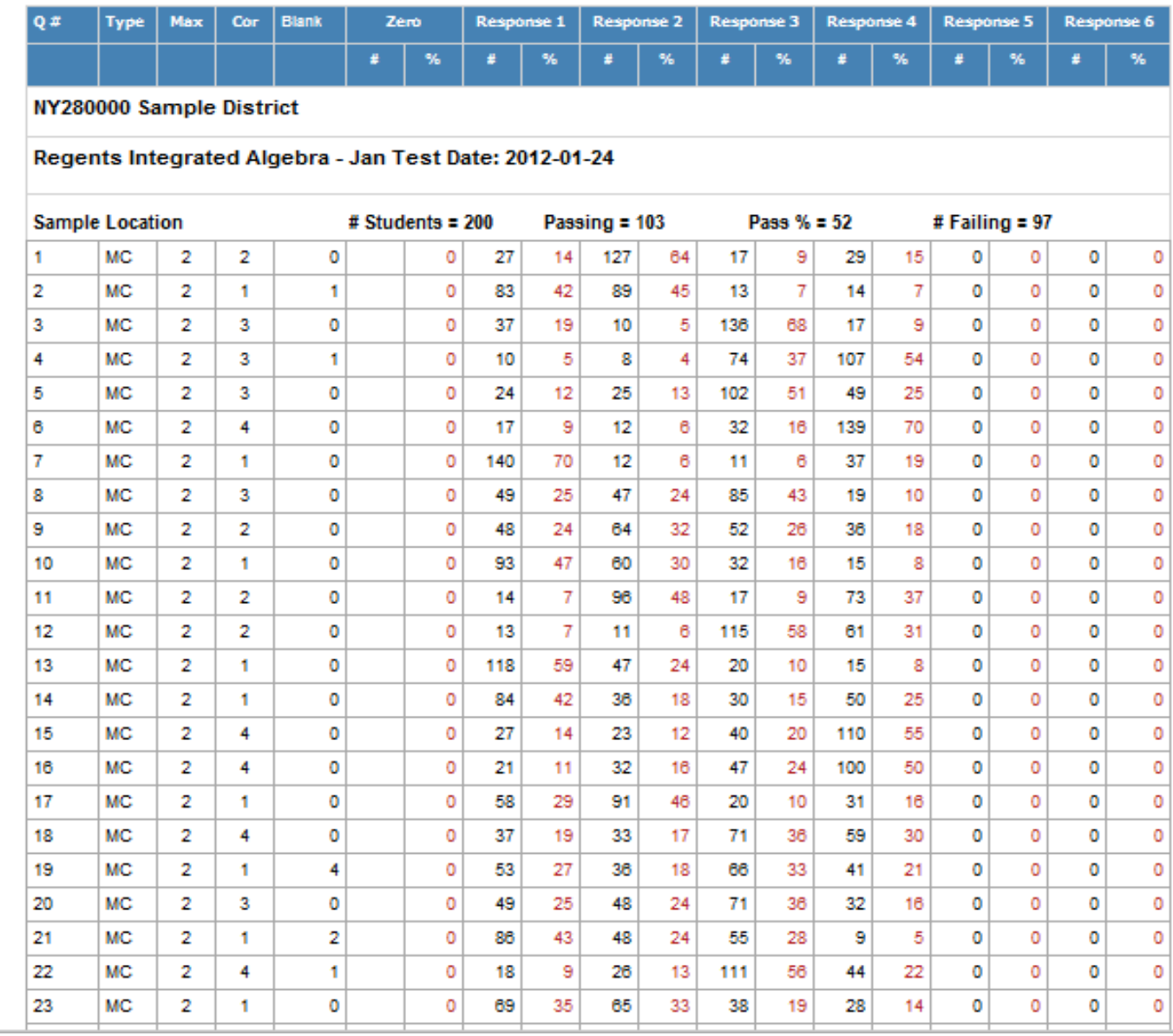

## **Student Item Analysis Multi Student Item Analysis Multi Under 65**

This is a matrix type report that provides the following information for each student for each question: student's response, correct response, points earned, and points available.

The under 65 version only includes students who scored under 65.

#### ASAP: Student I tem Analysis (Multiple per page)

Rev. 10.0

Page 1

11/18/2013 9:29

#### **Sample District**

#### Regents Integrated Algebra 2012-01-24

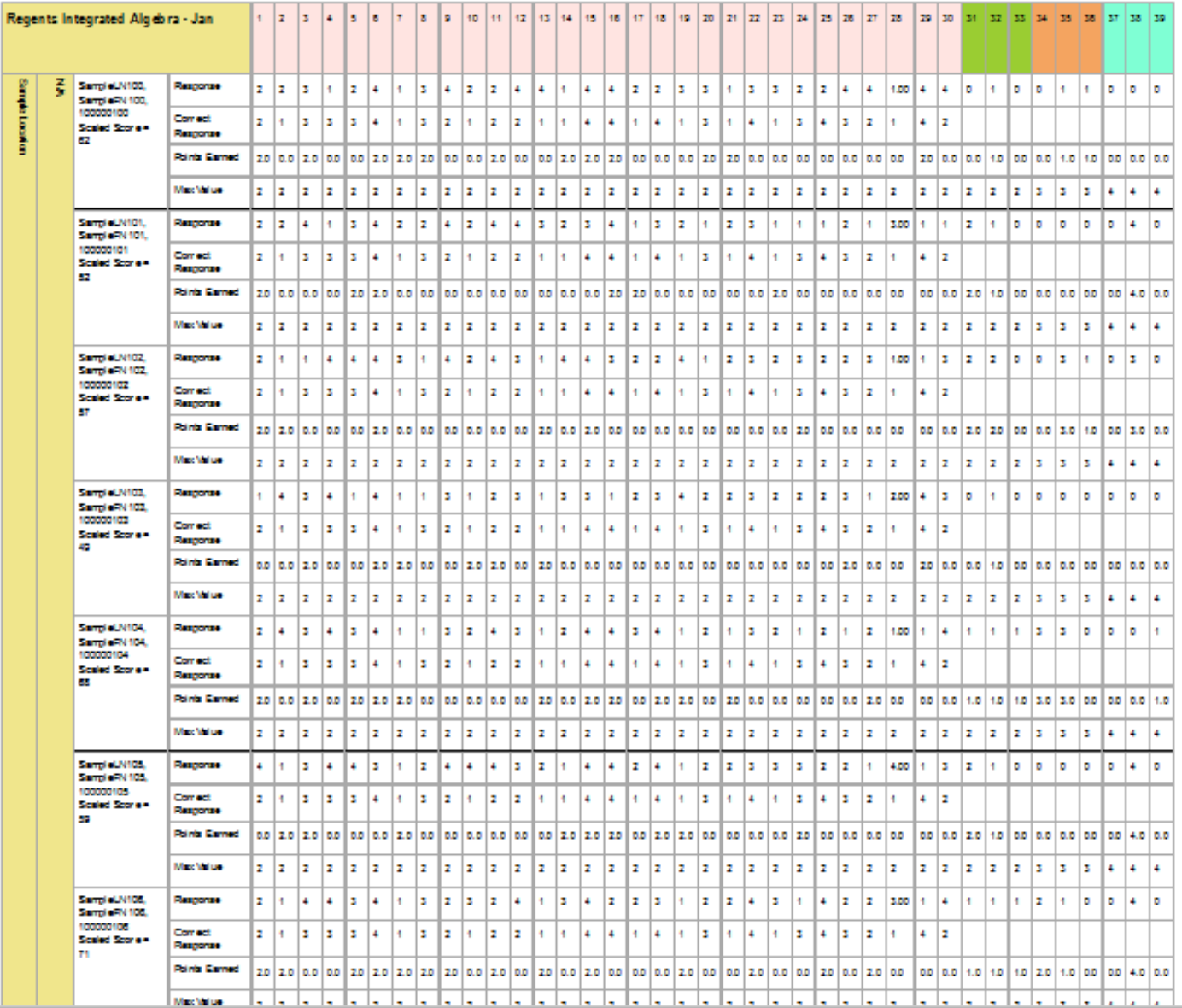

#### **Test Accommodations**

Lists students who had test accommodations bubbled on answer sheets and displays which accommodations were bubbled.

## **ASAP: Students with Test Accommodations**

Rev. 10.0

NY280000

#### **Sample District**

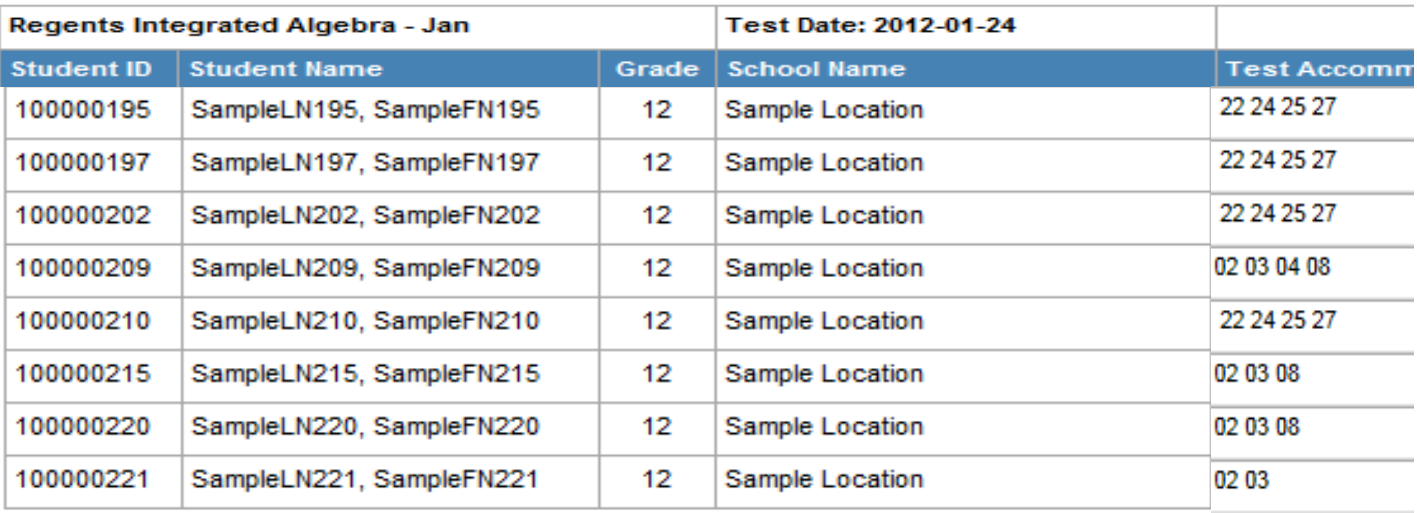

Key to IEP and 504 Plan Accommodations:

# 01 = Flexibility in scheduling/timing

## $02 =$  Flexibility in setting

- 03 = Method of presentation (excluding Braille, large type and test read)
- $04 = Method of Response$
- $05 = 0$ ther
- $06 =$  Braille
- $07 = \text{Large Type}$
- $08 = Test$  Read
- $09 = Use of calculator$
- 10 = Use of spell-check/grammar check
- $11 =$  Deletion of spelling

#### Key to LEP Accommodations:

- $21 = Time Edition$
- 22 = Separate Location
- 23 = Third reading of listening section (ELA or Eng. Regents
- 24 = Bilingual dictionary/glossary
- $25$  = Translated edition
- $26 =$  Oral translation
- 27 = Responses written in native language (not applicable ti

#### **Reference Reports (3)**

Rev. 10.0

**Regents Exam List by Admin –** Lists the Regents available for a particular exam administration window.

### **ASAP: Regents Exam List by Administration**

Page 1

11/18/2013 10:29:37 AM

#### June Exams, Administration Date: 2013-06-11

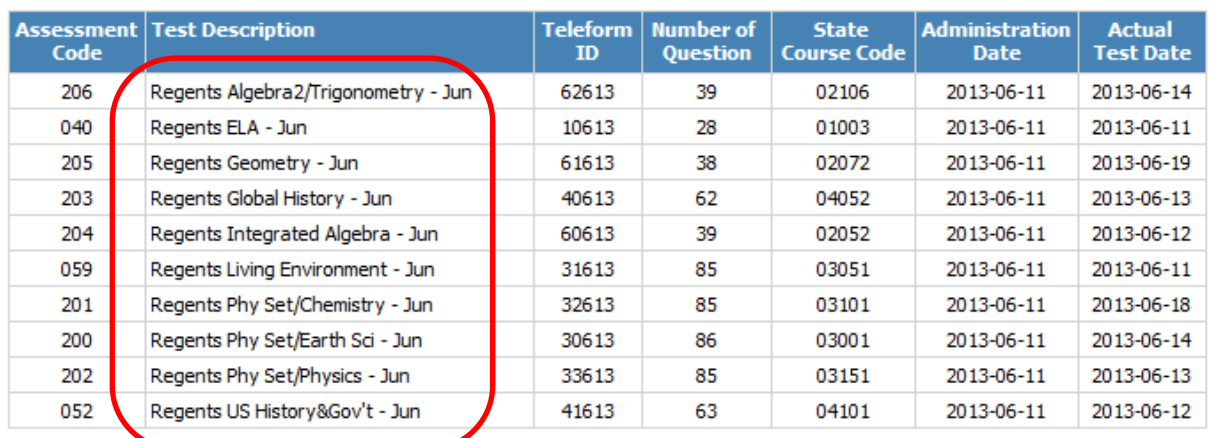

# **ASAP: Regents Exam List by Administration**

Page 1

#### Rev. 10.0

11/18/2013 10:35:14 AM

#### August Exams, Administration Date: 2013-08-13

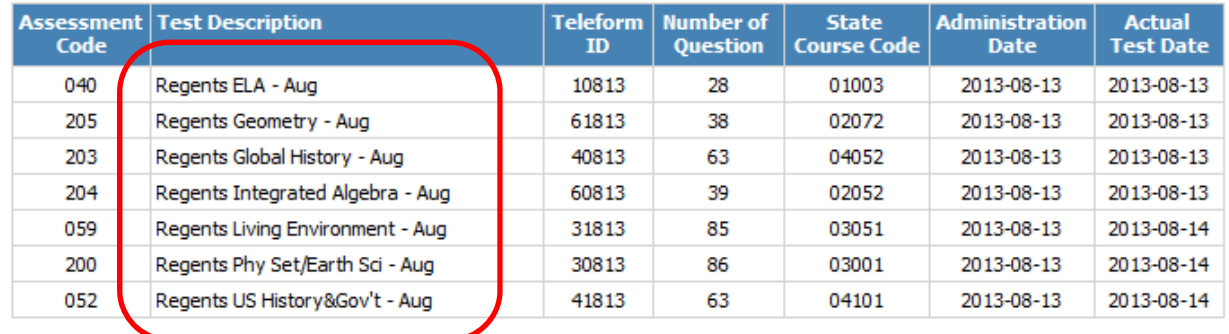

**ASAP Answer Key –** Provides the answer key for the selected Regents exam.

# **ASAP: Regents Exam Answer Key**

Rev. 10.0

# Regents Integrated Algebra - Jun

# Test Administration Date: 2013-06-11

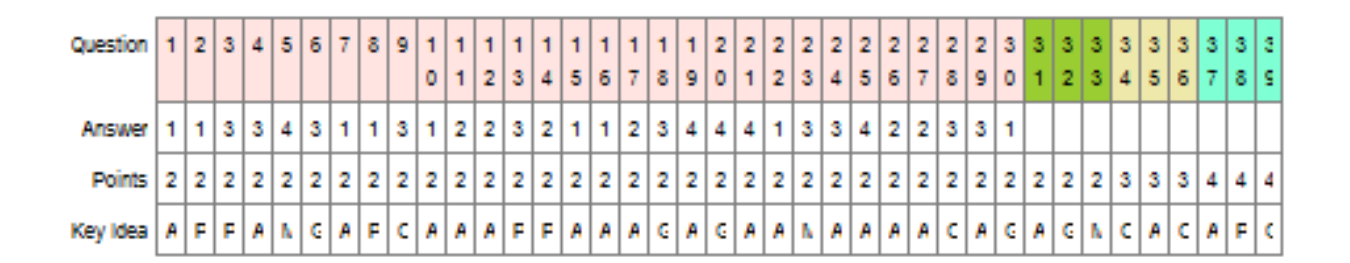

**Standard Abbreviations –** Provides a list of standards as identified in the Rater's Guide and the abbreviations used for them on ASAP reports

# **ASAP: Standard Abbreviations**

Rev. 10.0

# Regents Integrated Algebra - Jun, 2013-06-11

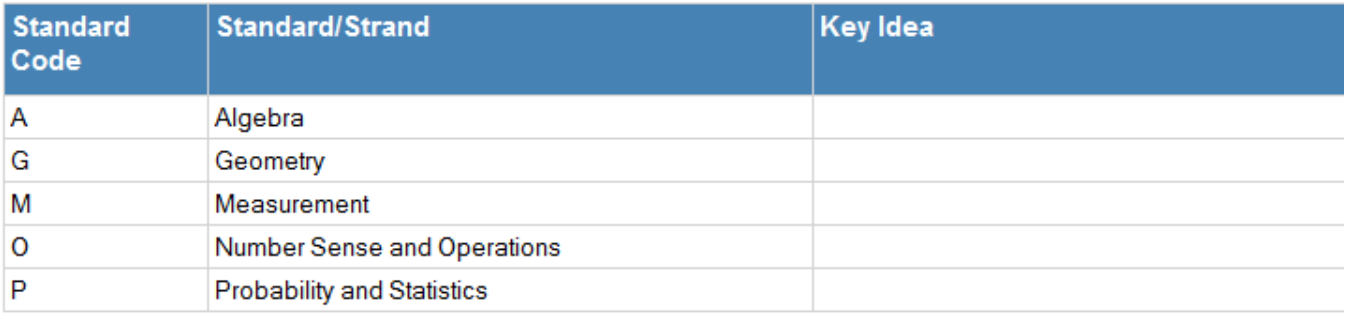

1

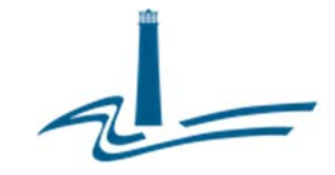

#### **Eastern Suffolk BOCES Board and Administration**

#### **President**  Lisa Israel

#### **Vice President**  William K. Miller

**Member and Clerk**  Fred Langstaff

#### **Members**

Arlene Barresi Walter Wm. Denzler, Jr. Stephen L. Gessner, Ph.D. Linda S. Goldsmith William Hsiang Susan Lipman

Joseph LoSchiavo Anne Mackesey James F. McKenna Brian O. Mealy Catherine M. Romano John Wyche

**District Superintendent**  David Wicks

**Chief Operating Officer**  Julie Davis Lutz, Ph.D.

**Associate Superintendent**  Ryan J. Ruf - Management Services

**Associate Superintendent**  Peggie Staib, Ed.D. - Educational Services

**Assistant Superintendent** 

R. Terri McSweeney, Ed.D. - Human Resources

#### **Directors**

Keith Anderson - Building Services Leah Arnold - Career, Technical and Adult Education Kate Davern - Education and Information Support Services Colleen Lipponer - Business Services Susan Maddi - Administrative Services Grant Nelsen - Technology Integration Gina Reilly - Special Education Darlene Roces - Regional Information Center

#### **www.esboces.org**

1775, the Americans with Bisabilities Act of 1770, and the Boy Secure of American Equan Access Act of 2001). Inquiries regarding the imperientation of the tabove laws should<br>be directed to either of the ESBOCES Civil Right Eastern Suffolk BOCES does not discriminate against any employee, student, applicant for employment, or candidate for enrollment on the basis of sex, gender, race, color, religion or creed, age, weight, national origin, marital status, disability, sexual orientation, military or veteran status, domestic violence victim status, genetic predisposition or carrier status, or any other classification protected by Federal, State, or local law. This policy of nondiscrimination includes: access by students to educational programs, student activities, recruitment, appointment and promotion of employees, salaries, pay, and other benefits. ESBOCES also provides equal access to the Boy Scouts and other designated youth groups. ESBOCES fully complies with all applicable rules and regulations pertaining to civil rights for students and employees (e.g., Title IX of the Education Amendments of 1972, §504 of the Rehabilitation Act of 1973, Titles VI and VII of the Civil Rights Act of 1964, Dignity for All Students Act, §303 of Age Discrimination Act of 1975, the Americans with Disabilities Act of 1990, and the Boy Scouts of American Equal Access Act of 2001). Inquiries regarding the implementation of the above laws should 3029, or the Associate Superintendent for Educational Services, 631-687-3056, 201 Sunrise Highway, Patchogue, NY 11772. Inquiries may also be addressed to the Office for Civil Rights at the US Department of Education, 32 Old Slip, 26<sup>th</sup> Floor, New York, NY 10005, 646-428-3800, OCR.NewYork@ed.gov.